## Broad Band connection setting.

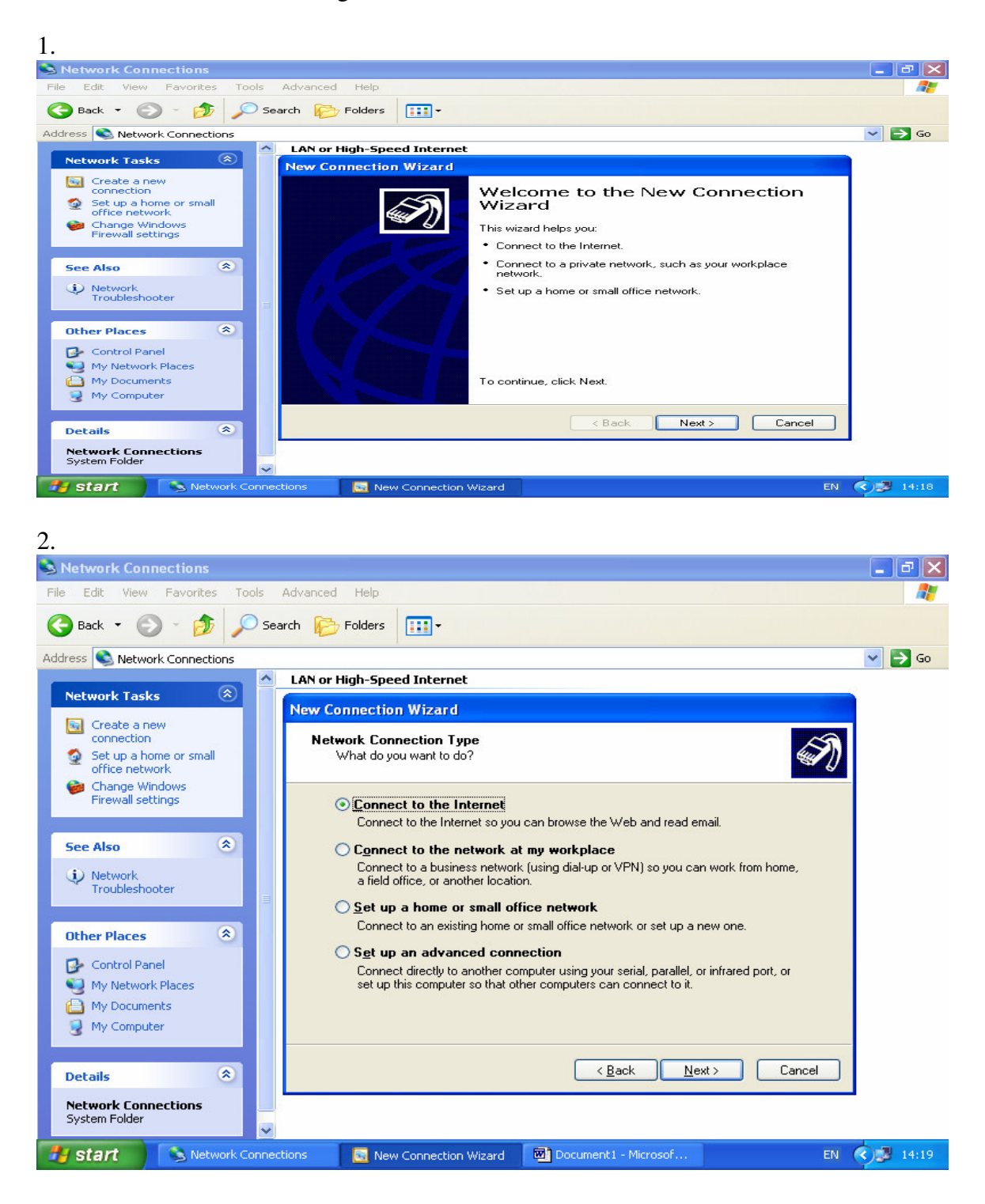

3.

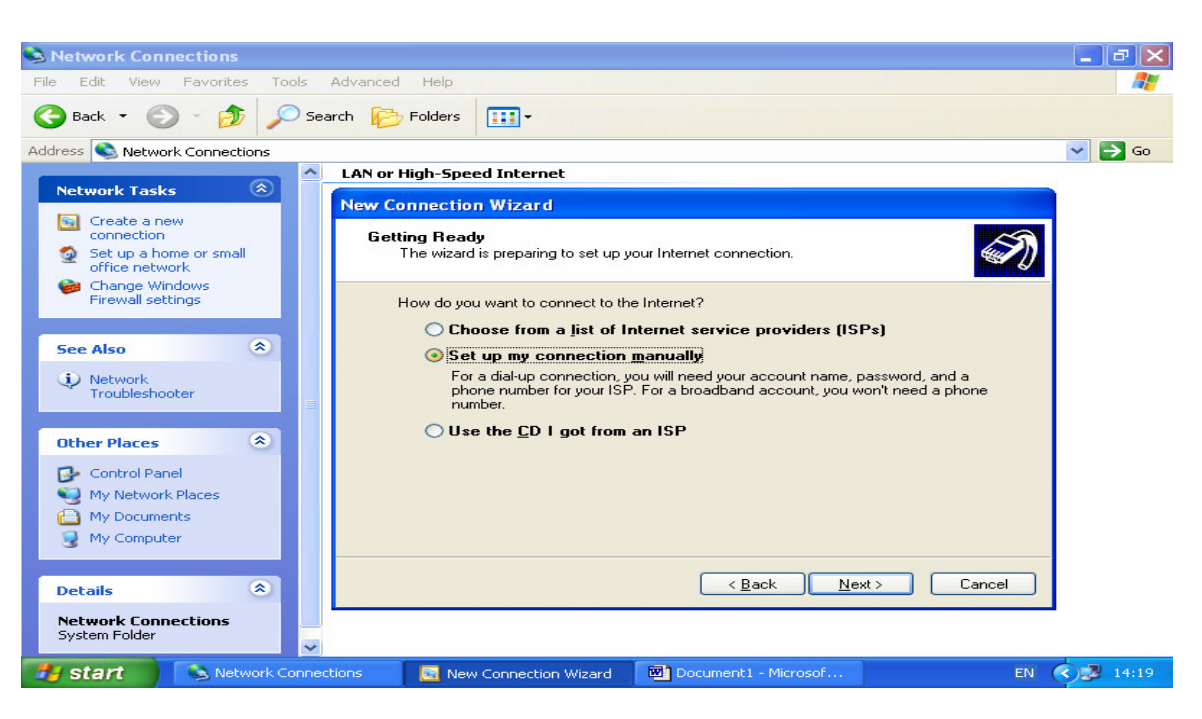

## 4.

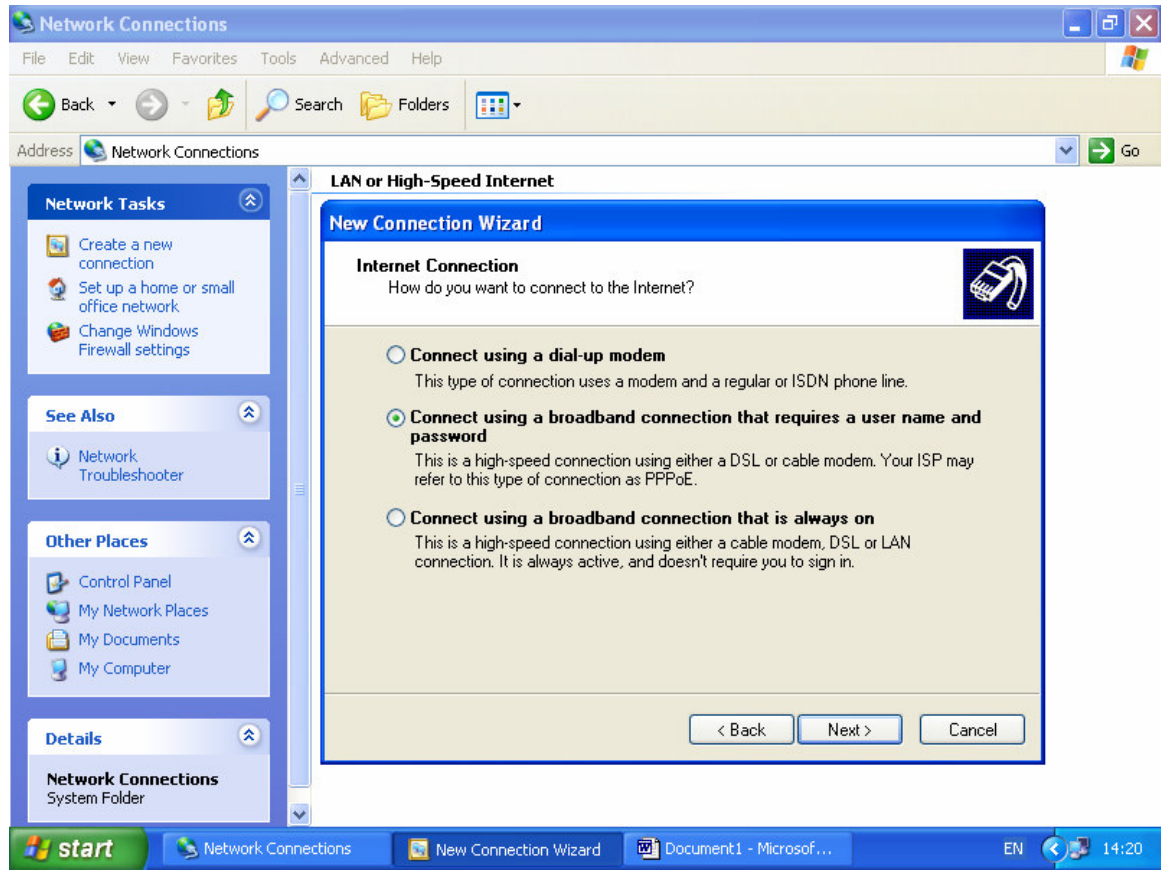

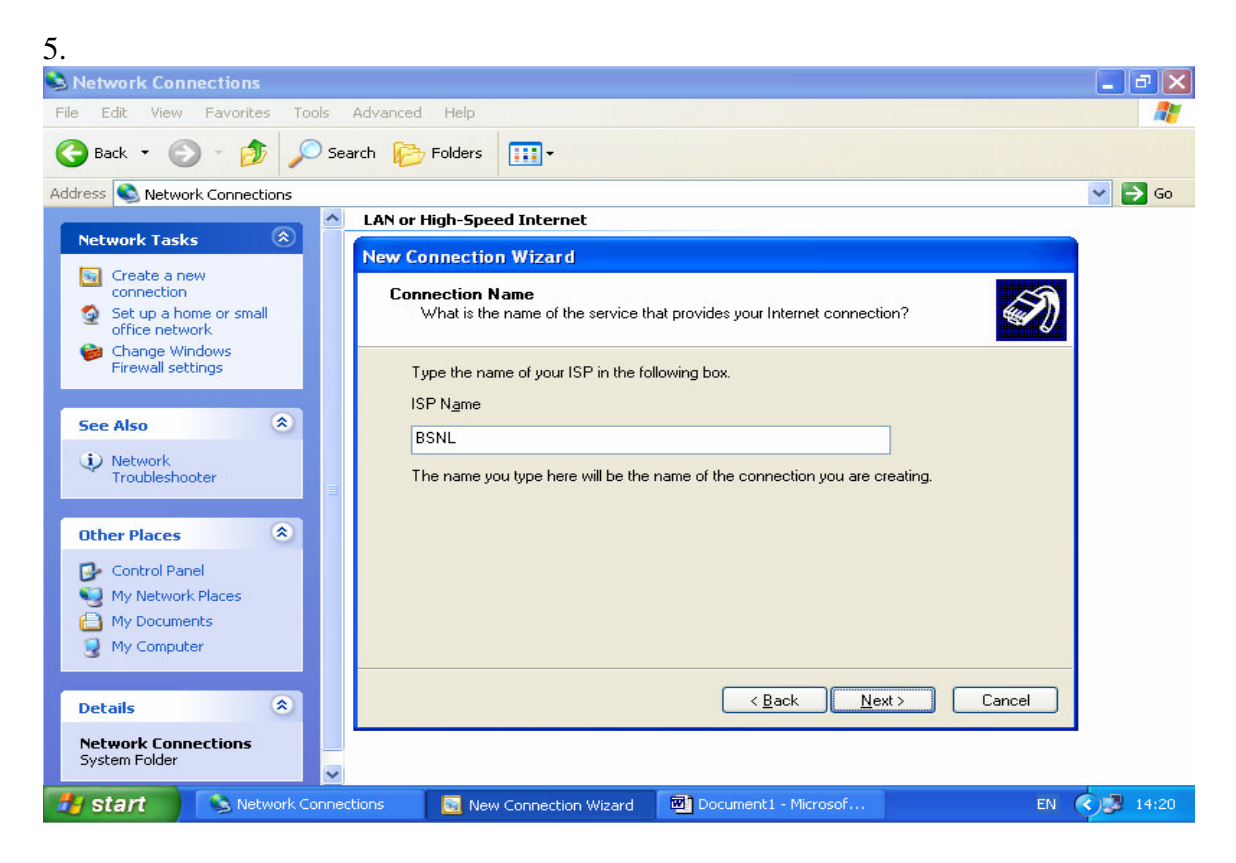

## 6.

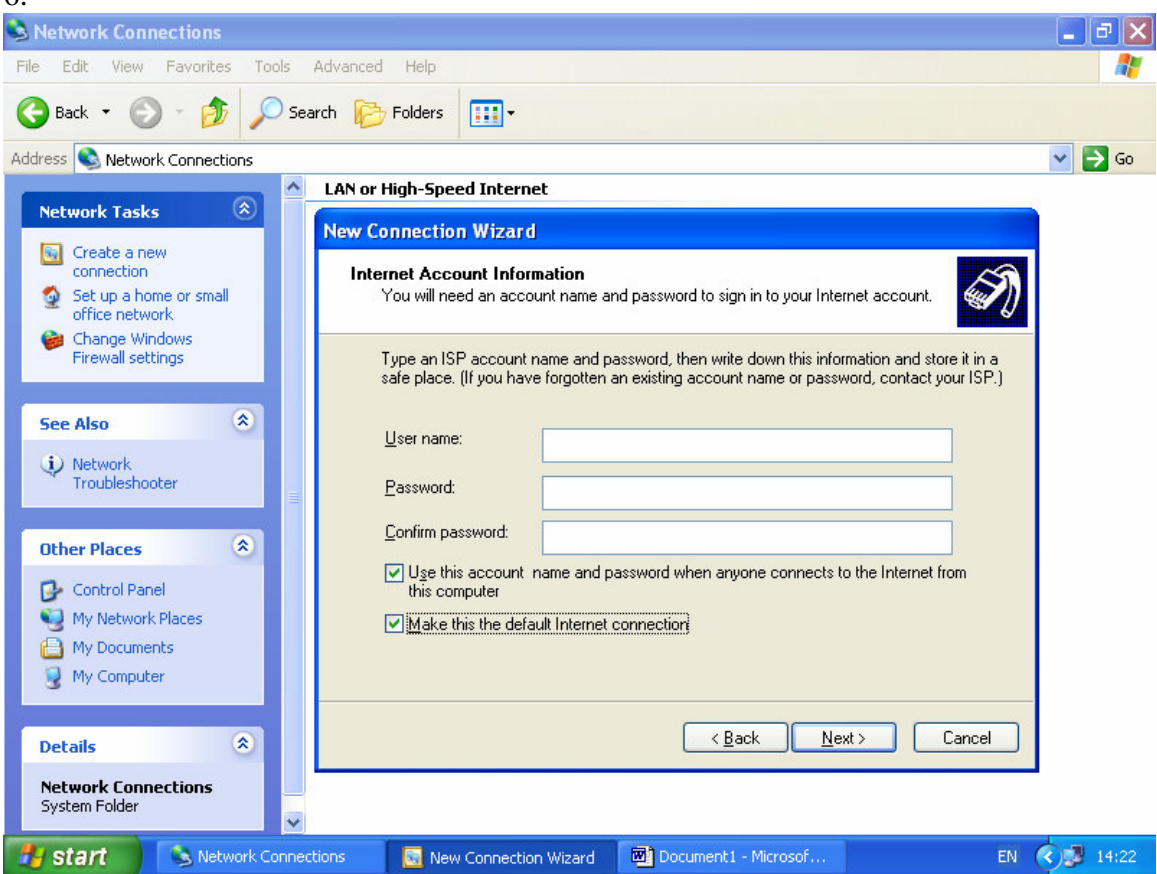

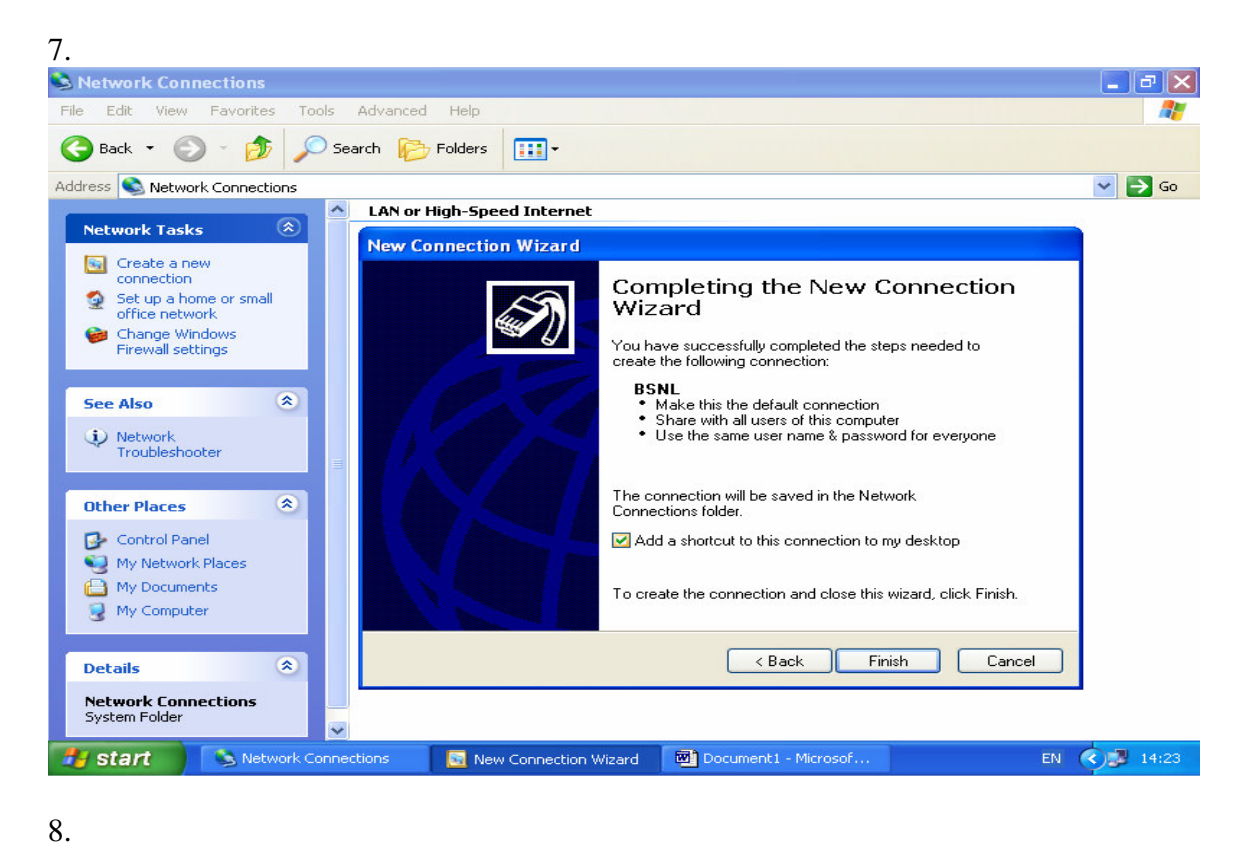

## S Network Connections  $\| \cdot \|$ a $\|$ X File Edit View Favorites Tools Advanced Help Æ **O** Back • ◎ • 步 Search **P** Folders 圃  $\vee$   $\Box$  Go Address **C** Network Connections  $\sqrt{2}$ **Connect BSNL**  $(\hat{\mathbf{x}})$ **Network Tasks** Create a new connection Set up a home or small office network Change Windows Firewall settings  $\pmb{\hat{\mathbf{x}}}$ **See Also** D Network User name: Troubleshooter Password: **Other Places**  $\hat{\mathbf{x}}$ √ Save this user name and password for the following users: Control Panel Me only <sup>4</sup> My Network Places Anyone who uses this computer My Documents  $\overline{\mathbb{R}}$  My Computer Cancel Properties Connect  $Help$ **Details**  $\infty$ **Network Connections** System Folder **H** start Network Connections Connect BSNL Document1 - Microsof... EN (  $\bigcirc$  14:24

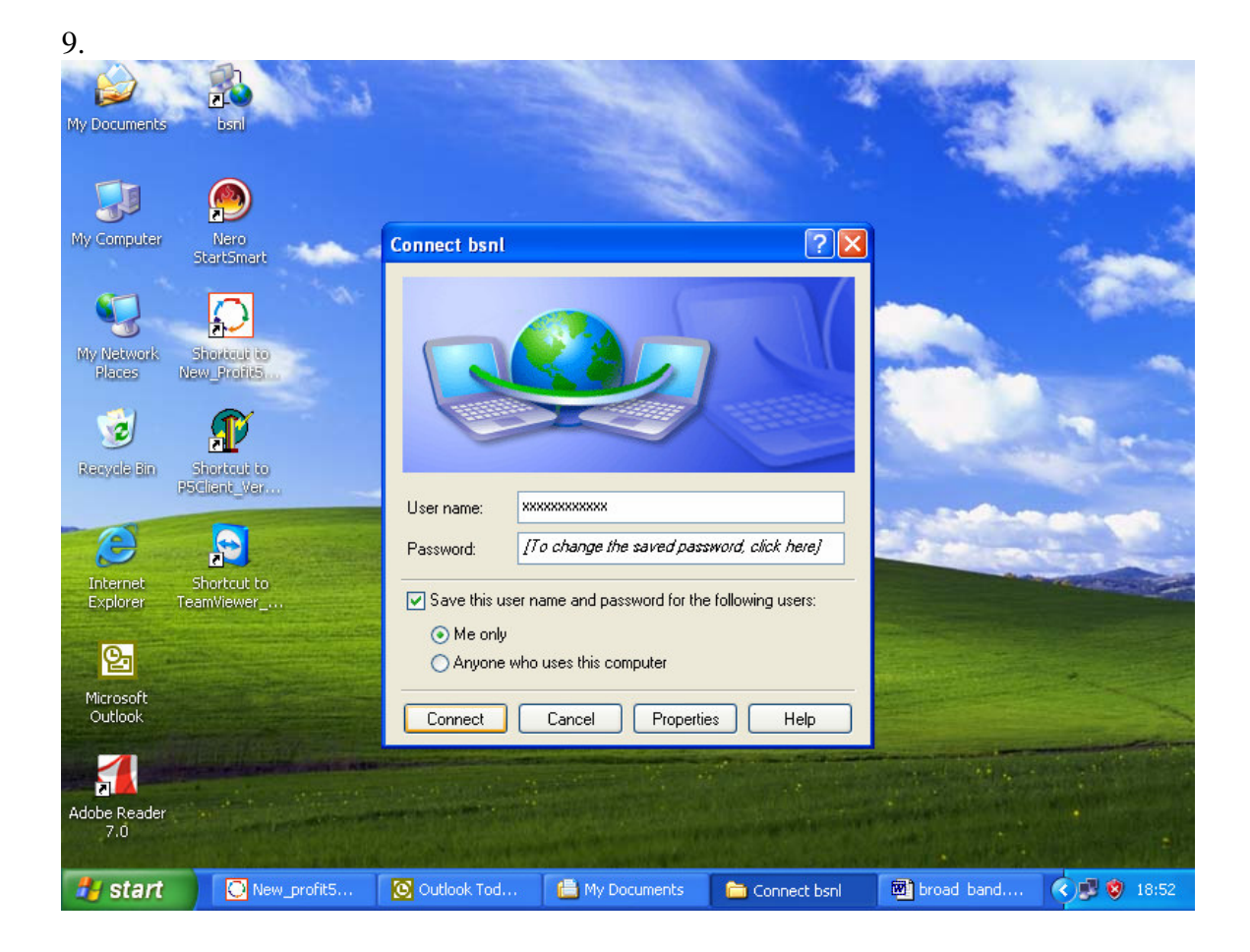